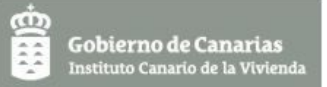

## **INSTRUCCIONES PARA CUMPLIMENTAR LA SOLICITUD AYUDA ALQUILER DE VIVIENDA O 2024- 2025**

## **ESTE DOCUMENTO ES MERAMENTE INFORMATIVO**

La documentación a presentar consta de dos formularios: Solicitud y Anexo

# SOLICITUD

- Solicitud debidamente cumplimentada y firmada por el solicitante.

ANEXO  $\rightarrow$  "Autorización consultas de todos miembros de la unidad de convivencia".

- La persona solicitante declarará a todos los miembros de su unidad de convivencia, **tanto mayores como menores de edad**, cumplimentando los datos de todos en un solo formulario.

**- El Anexo I debe ser firmado por la persona solicitante y todos los miembros de la unidad de convivencia mayores de 16 años**

Para cumplimentar este documento haga clik aquí

1. Este formulario debe cumplimentarse digitalmente y luego debe imprimirse pulsando "IMPRIMIR O DESCARGAR COMO PDF". Posteriormente lo debe firmar el miembro de la unidad de convivencia correspondiente, si se trata de un menor, lo firma la persona que tenga la custodia o tutela.

2.

**Antes de comenzar el trámite vía telemática deben ser cumplimentados, firmados y escaneados en un solo pdf todos los Anexos II a presentar, para que cuando sea necesario solo haya que adjuntarlo.**

Se deben cumplimentar TODOS LOS CAMPOS DE LOS FORMULARIOS y adjuntar toda la documentación requerida en las bases de la convocatoria.

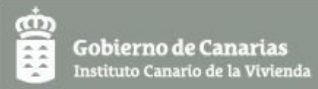

**Todos los documentos deberán aportarse en formato pdf**. Para ello, los que se hayan fotografiado, se escanearán en formato pdf antes de adjuntarlos a la solicitud telemática. Sirven de ayuda múltiples aplicaciones que convierten otros formatos a pdf, tanto para ordenador como para teléfono móvil.

## **PRESENTACIÓN TELEMÁTICA**

Hay que tener en cuenta que no todos los navegadores permiten presentar la solicitud. Utilice Internet Explorer o Google Chrome.

Acceda al procedimiento en la siguiente dirección de la sede electrónica:

http:\\sede.gobiernodecanarias.org\sede\tramites\9407

En la parte inferior de la página principal seleccione la forma de trámite, en "Medios de presentación" "Electrónico", o bien, en la parte derecha de la pantalla "Trámite electrónico".

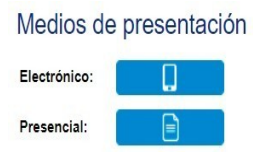

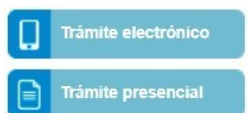

Posteriormente seleccione el mecanismo de identificación:

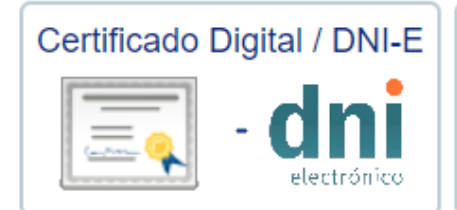

Acceso mediante certificado obtenido ante entidades certificadoras reconocidas por la sede electrónica del Gobierno de Canarias o mediante DNI electrónico

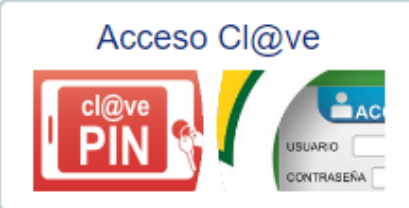

Acceso mediante pin enviado al móvil contraseña.  $\mathbf{O}$ usuario y Más información en el portal de cl@ve.

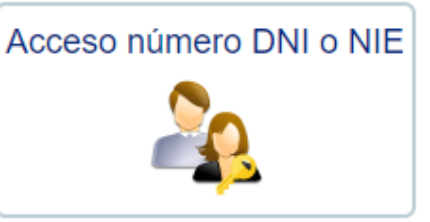

Acceso mediante información de su DNI/NIE (Número de DNI/NIE, Fecha de nacimiento y Número de soporte / Fecha de caducidad)

Una vez validado, veremos la siguiente pantalla:

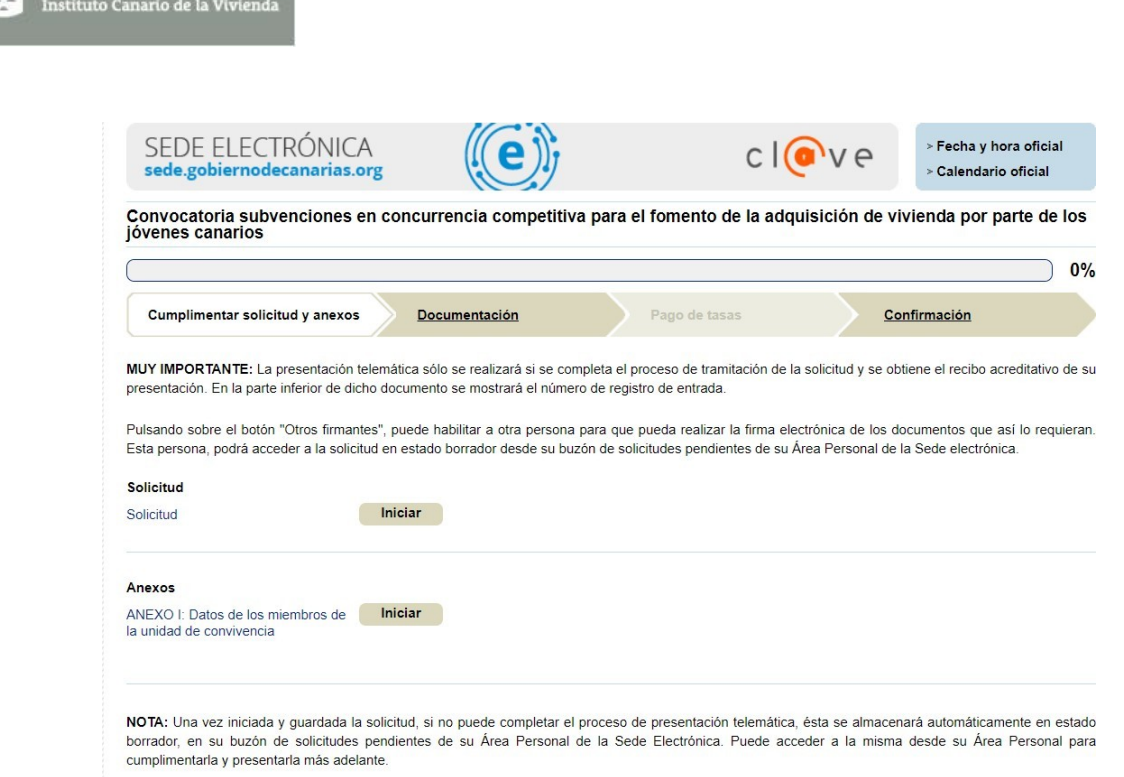

A continuación se describe cómo cumplimentar los formularios, desgranándose solamente los apartados que puedan generan alguna dificultad, **es importante que lo lea detenidamente**:

**SOLICITUD:** Pulsar la opción "Iniciar" y comenzar a cumplimentar:

#### **Bloque: DATOS DE LA PERSONA INTERESADA**

Gobierno de Canarias

Importante cumplimentar la información no obligatoria, especialmente teléfonos de contacto.

## **Bloque: OTROS DATOS DE LA PERSONA INTERESADA**

Si otro solicitante miembro de la unidad de convivencia también quiere acceder a la subvención, al marcar la opción Sí se despliega información a cumplimentar sobre el mismo.

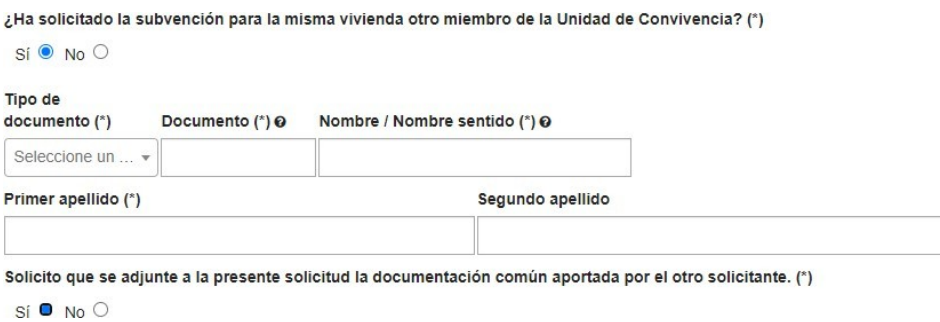

Si desea que

se adjunte a su solicitud la DOCUMENTACIÓN COMÚN que ya aportó la otra persona solicitante miembro de la unidad de convivencia, seleccione la opción Sí.

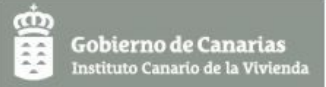

## **Bloque: INFORMACIÓN SOBRE LA VIVIENDA ADQUIRIDA**

- En el apartado DATOS DE DOMICILIO, cumplimente información sobre la vivienda adquirida.

- En el apartado DATOS DE LA VIVIENDA, cumplimente información que figura en la escritura pública de compraventa y en la escritura pública de constitución de hipoteca de la vivienda adquirida.

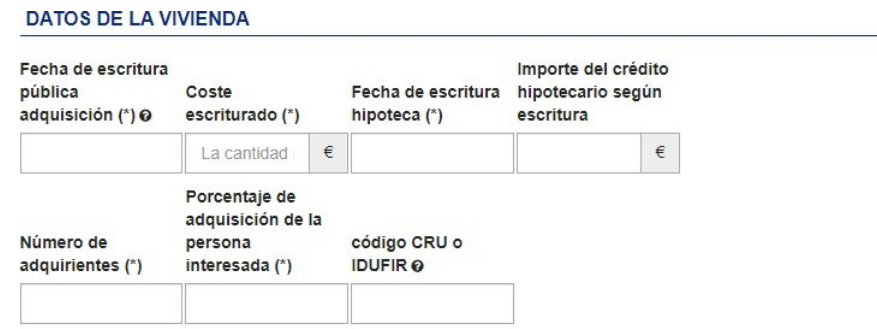

Si la hipoteca se elevó a escritura pública junto con la adquisición, consigne la misma fecha para ambos actos.

El **Código Registral Único o CRU** de la vivienda es un número identificativo que encontrará en la nota simple del Registro de la Propiedad. También lo puede localizar en la escritura pública de compraventa como CRU o IDIFUR (Identificador Único de Fincas Registrales).

#### **Bloque: DATOS DE LA SOLICITUD**

En la casilla "Importe solicitado", debe informar la cuantía de subvención que solicita. Recuerde que es un campo que es obligatorio cumplimentar.

Si es un único adquirente, la cuantía de la subvención puede alcanzar 11 000 €.

Si hay más de un adquirente, la cuantía de la subvención será proporcional al porcentaje de adquisición. Por ejemplo, si son dos adquirentes al 50 %, la subvención máxima para cada uno será de 5 500 €.

#### **Bloque: DOCUMENTACIÓN (IMPORTANTE).**

Se divide en tres apartados: Consulta de datos por la administración, Consulta de datos tributarios y Documentos a aportar.

- En el apartado CONSULTA DE DATOS POR LA ADMINISTRACIÓN:

El Instituto Canario de la Vivienda, en adelante ICV, accede a la consulta de la documentación que se relaciona, **si usted se opone a la consulta deberá aportar dicha documentación.**

Si usted está de acuerdo con que el ICV consulte dicha documentación, **NO MARQUE NINGUNA CASILLA.**

- En el apartado CONSULTA DE DATOS TRIBUTARIOS:

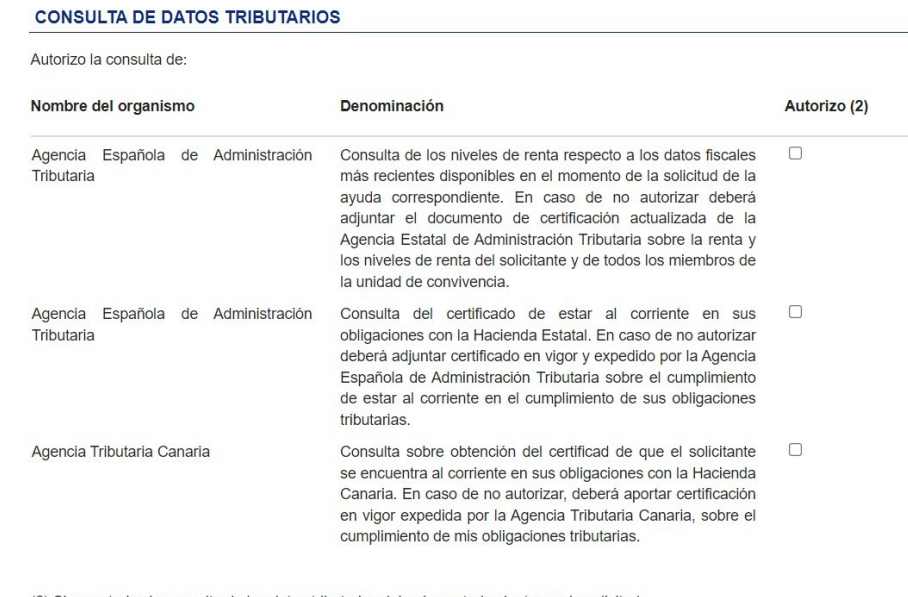

(2) Si no autoriza la consulta de los datos tributarios deberá aportarlos junto con la solicitud.

A diferencia del apartado anterior, si usted autoriza al ICV para que consulte la información tributaria necesaria para instruir el expediente, **DEBE MARCAR TODAS LAS CASILLAS.**

#### **Si no marca alguna, deberá aportar la correspondiente documentación.**

- En el apartado DOCUMENTOS A APORTAR:

Debe aportar **en todo caso**, lo siguiente:

- 1. Escritura pública de compraventa (copia simple).
- 2. Escritura pública de constitución de hipoteca (copia simple).
- 3. Certificado o volante de convivencia histórico y colectivo, que refleje la identificación de todos los miembros de la unidad de convivencia y la fecha de alta en la vivienda adquirida. Si el empadronamiento se encontrase en trámite, debe aportar copia del justificante de la solicitud.

Un vez finalizada la cumplimentación del formulario, pulsamos

Guardar y validar

Posteriormente tenemos las opciones de editar el formulario, o si está correcto, directamente firmarlo.

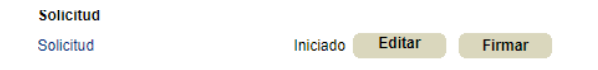

Una vez firmado, puede cumplimentar el siguiente formulario.

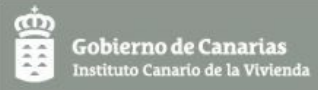

**ANEXO I** → "Datos de los miembros de la unidad de convivencia". Pulsar la opción "Iniciar" y comenzar a cumplimentar:

Se aportará un solo ejemplar de este formulario, con todos los miembros de la unidad de convivencia, **tanto mayores como menores de edad**, exceptuando a la persona solicitante.

#### **Bloque: DATOS DE LOS MIEMBROS DE LA UNIDAD DE CONVIVENCIA**

Añadir Debe pulsar el campo

En el apartado PERSONA FÍSICA, la persona solicitante debe consignar los datos del miembro de la unidad de convivencia:

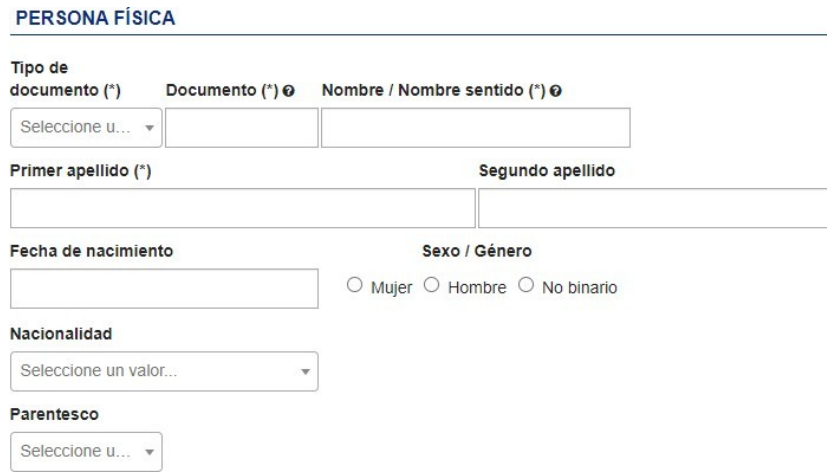

Posteriormente, las declaraciones de la persona solicitante sobre el miembro de la unidad de convivencia correspondiente respecto a violencia de género, discapacidad y familia numerosa.

El solicitante declara: (Marque solo lo que proceda)

Que tiene reconocida una discapacidad.

Que tiene reconocida la condición de víctima de violencia de género.

Que tiene reconocida la condición de familia numerosa.

**Bloque: DOCUMENTACIÓN (IMPORTANTE).**

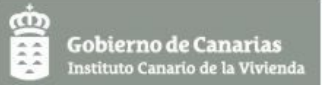

Se divide en dos apartados: Consulta de datos intermediables y Consulta de datos tributarios.

- En el apartado CONSULTA DE DATOS INTERMEDIABLES:

El ICV, accede a la consulta de la documentación que se relaciona sobre el miembro de la unidad de convivencia correspondiente, **si la persona solicitante se opone deberá aportar dicha documentación.**

Si la persona solicitante está de acuerdo con que el ICV obtenga dicha documentación, **NO MARQUE NINGUNA CASILLA.**

> **CONSULTA DE DATOS INTERMEDIABLES** Se opone a la consulta de datos de identidad [ Se opone a la consulta de datos de discapacidad [ Se opone a la consulta de datos del catastro  $\Box$ Se opone a la consulta de datos de familia numerosa  $\Box$

- En el apartado CONSULTA DE DATOS TRIBUTARIOS:

#### **CONSULTA DE DATOS TRIBUTARIOS**

Autoriza la consulta de datos niveles de renta a AEAT [

A diferencia del apartado anterior, si la persona solicitante autoriza al ICV para que consulte la información tributaria necesaria del miembro de la unidad de convivencia correspondiente para instruir el expediente, **DEBE MARCAR LA CASILLA de autorización.**

**Si no marca la casilla, deberá aportar certificación de la AEAT sobre los niveles de renta del miembro de la unidad de convivencia del que no ha autorizado la consulta.**

Todo el proceso descrito, lo debe hacer la persona solicitante para cada uno de los miembros de la unidad

Añadir de convivencia, los añadirá pulsando

Se recuerda que no es necesario que los datos de la persona solicitante figuren en el Anexo I. Sí que debe ser firmado por la persona solicitante.

Un vez finalizada la cumplimentación del formulario, pulsamos

Guardar y validar

Posteriormente tenemos las opciones de editar el formulario, o si está correcto, directamente firmarlo.

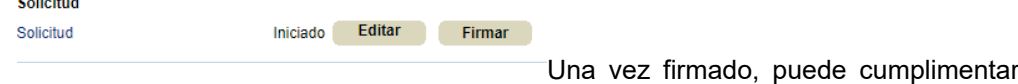

el siguiente formulario. Debe pinchar el campo "Continuar":

 $\mathbf{A}$  and  $\mathbf{A}$ 

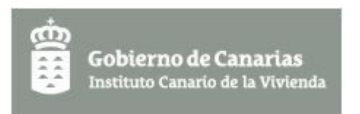

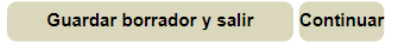

Pasaremos a la siguiente pantalla:

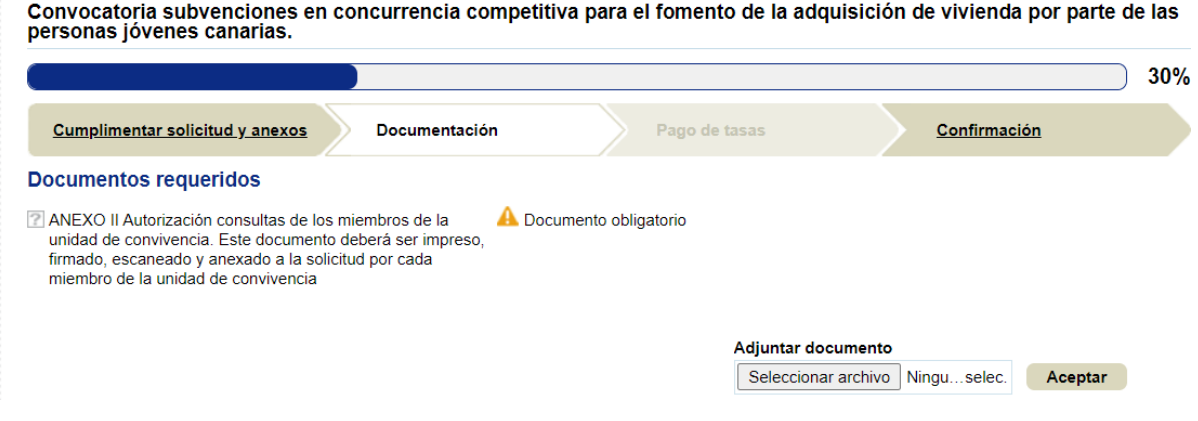

**ANEXO II** → "Autorización consultas de los miembros de la unidad de convivencia".

Aportará tantos ejemplares de este documento como miembros tenga la unidad de convivencia, **mayores de 16 años**, exceptuando a la persona solicitante.

Este formulario debe cumplimentarse digitalmente y luego debe imprimirse pulsando "IMPRIMIR O DESCARGAR COMO PDF". Posteriormente lo debe firmar el miembro de la unidad de convivencia correspondiente, si se trata de un menor, lo firma la persona que tenga la custodia o tutela. Una vez firmados todos los Anexos II se escanearán en un solo pdf.

**Antes de comenzar el trámite vía telemática deben ser cumplimentados, firmados y escaneados en un solo pdf todos los Anexos II a presentar, para que cuando sea necesario solo haya que adjuntarlo.**

Se detallan a continuación algunas instrucciones sobre cómo cumplimentar este formulario. Es importante que lo lea detenidamente:

- En el apartado PERSONA FÍSICA:

Se consignan los datos del miembro de la unidad de convivencia correspondiente.

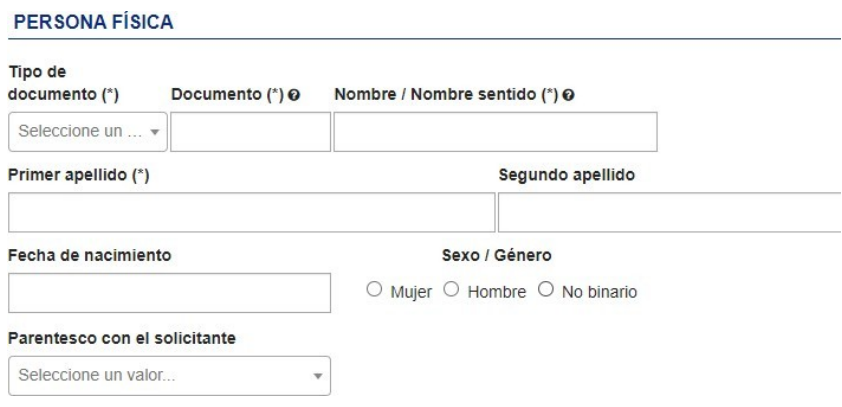

En este otro, los datos de la persona solicitante de la subvención:

Declara que forma parte de la unidad de convivencia del solicitante de la subvención para la adquisición de vivienda joven 2021 cuyos datos a continuación se facilitan:

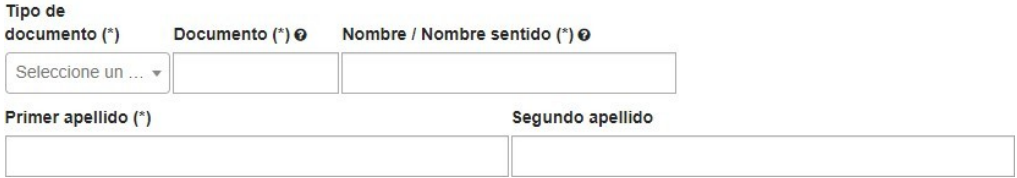

Por último, las declaraciones del miembro de la unidad de convivencia respecto a violencia de género, discapacidad y familia numerosa.

Declaro: (marque solo lo que proceda)

- □ Que tengo reconocida una discapacidad
- □ Que tengo reconocida la condición de víctima de violencia de género
- Que tengo reconocida la condición de familia numerosa

El Instituto Canario de la Vivienda (ICV) consultará la siguiente información a la plataforma de intermediación de datos.

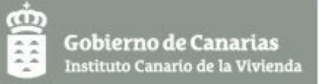

## Bloque: **DOCUMENTACIÓN (IMPORTANTE).**

Se divide en dos apartados: Consulta de datos intermediables y Consulta de datos tributarios.

#### - En el apartado CONSULTA DE DATOS INTERMEDIABLES:

El ICV necesita acceder a la consulta de la documentación que se relaciona, **si el miembro de la unidad de convivencia se opone, se deberá aportar dicha documentación.**

Si el miembro de la unidad de convivencia está de acuerdo con que el ICV obtenga dicha documentación, **NO MARQUE NINGUNA CASILLA.**

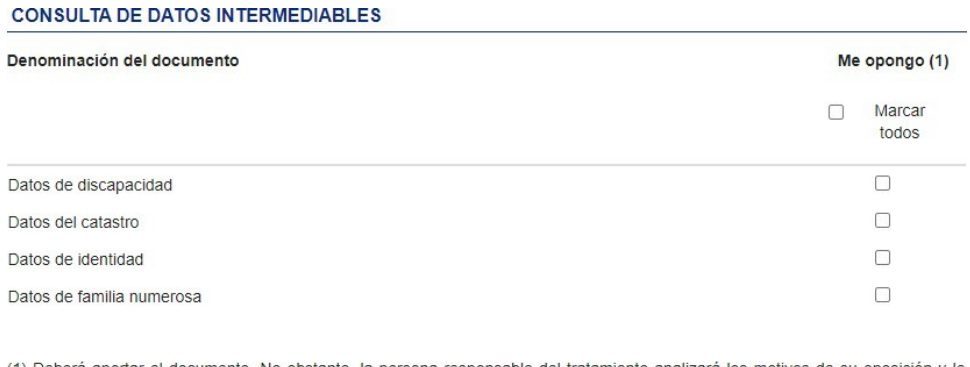

(1) Deberá aportar el documento. No obstante, la persona responsable del tratamiento analizará los motivos de su oposición y le comunicará si estos son o no aceptados, pudiendo, en su caso, realizar dicha consulta.

## - En el apartado CONSULTA DE DATOS TRIBUTARIOS:

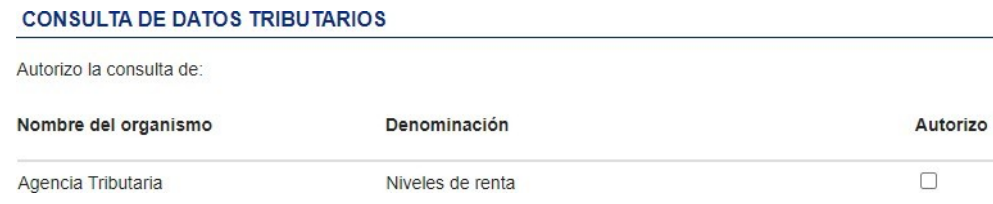

A diferencia del apartado anterior, si el miembro de la unidad de convivencia autoriza al ICV a consultar la información tributaria necesaria para instruir el expediente, **DEBE MARCAR LA CASILLA de autorización.**

**Si no marca la casilla, se deberá aportar certificación de la AEAT sobre los niveles de renta del miembro de la unidad de convivencia que no haya autorizado la consulta.**

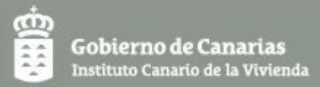

Para adjuntar el Anexo II firmado de forma manual por el miembro de la unidad de convivencia correspondiente, en el apartado **Documentos requeridos** debe "Seleccionar archivo", adjuntarlo y darle a "Aceptar":

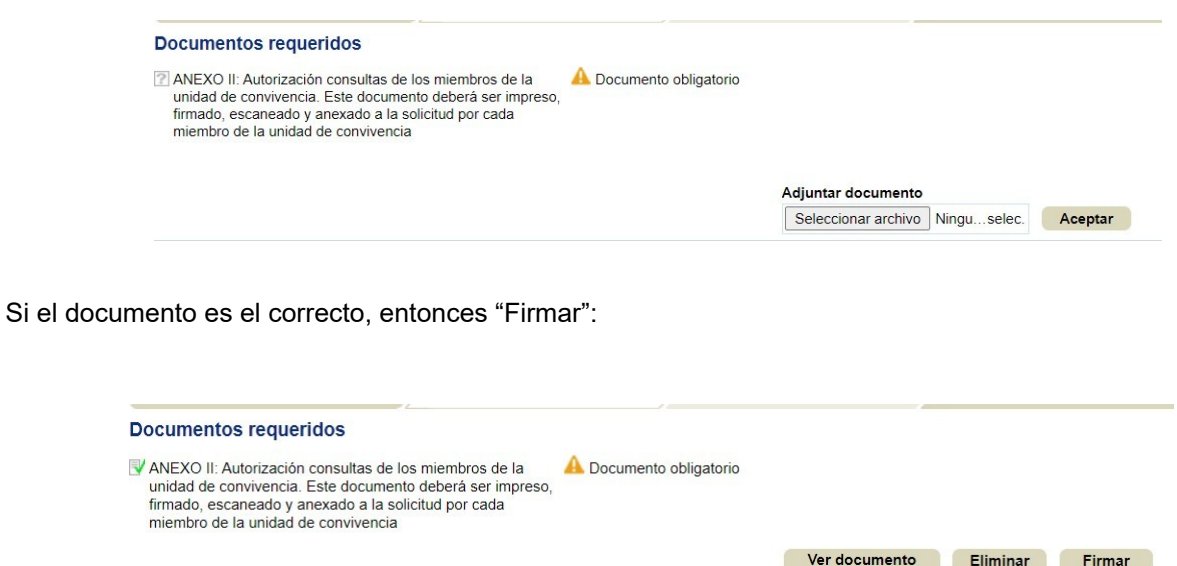

A continuación, adjuntar el resto de la documentación obligatoria: Certificado o volante de convivencia histórico y colectivo, escritura de compraventa y escritura de préstamo hipotecario. Una vez adjuntada, "Aceptar" y "Firmar".

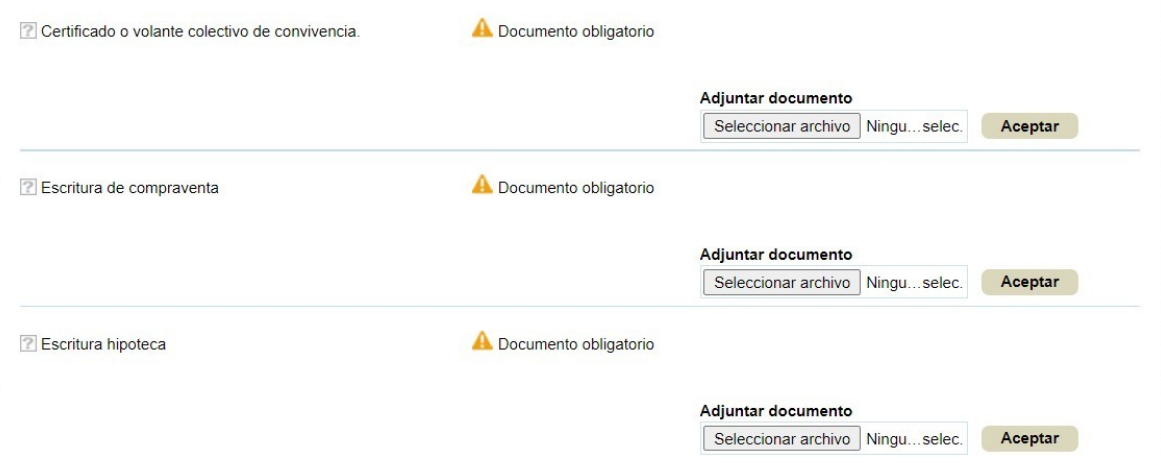

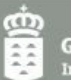

**Gobierno de Canarias**<br>Instituto Canario de la Vivier

Si alguna persona de la unidad de convivencia tiene la condición de víctima de violencia de género, deberá adjuntar alguno de los siguientes documentos. Una vez adjuntado, "Aceptar" y "Firmar".

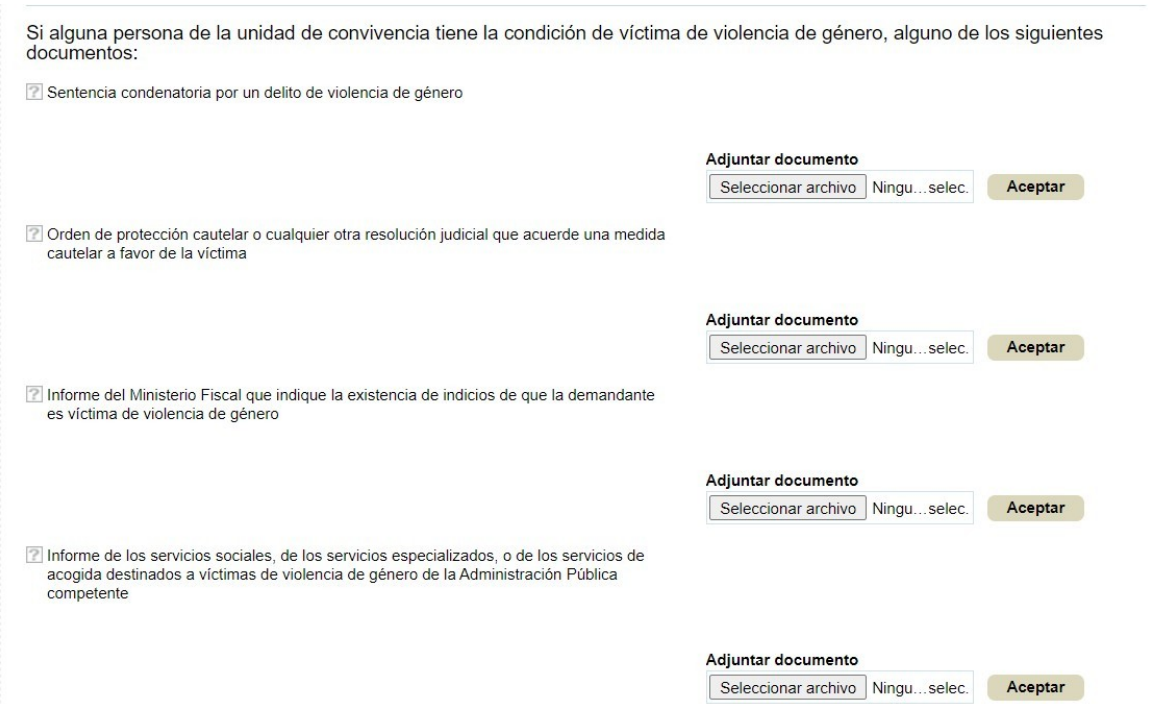

Además adjuntará el resto de documentos que considere necesarios según la situación de la unidad de convivencia en **Documentos adicionales**.

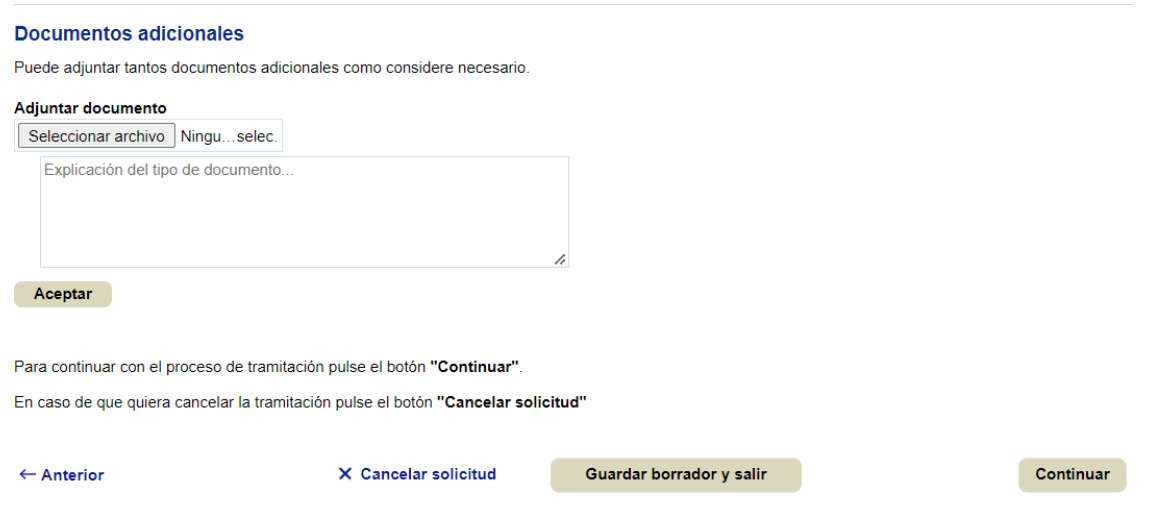

**\*Todos los documentos deberán aportarse en formato pdf**. Para ello, los que se hayan fotografiado, se escanearán en formato pdf antes de adjuntarlos a la solicitud telemática. Sirven de ayuda múltiples aplicaciones que convierten otros formatos a pdf, tanto para ordenador como para teléfono móvil.

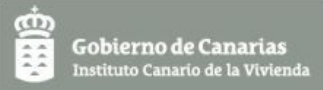

Una vez firmados, para proseguir con el trámite, pulsar "Continuar".

En la siguiente pantalla revisamos que consten los formularios que hemos cumplimentado y todos los documentos que hemos adjuntado.

Queda como **último e imprescindible paso**, la **PRESENTACIÓN telemática de la solicitud**. Para ello se debe pulsar **"Presentar"**:

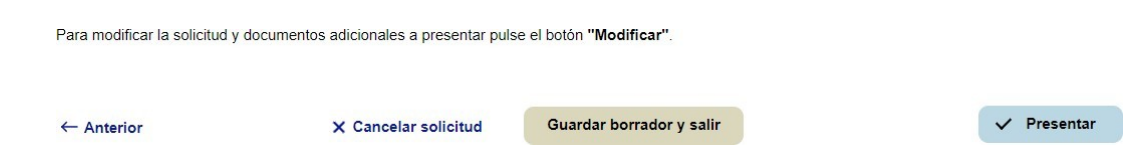

Una vez presentada la solicitud, aparecerá la siguiente pantalla, que nos indica que el proceso ha sido completado al 100 %:

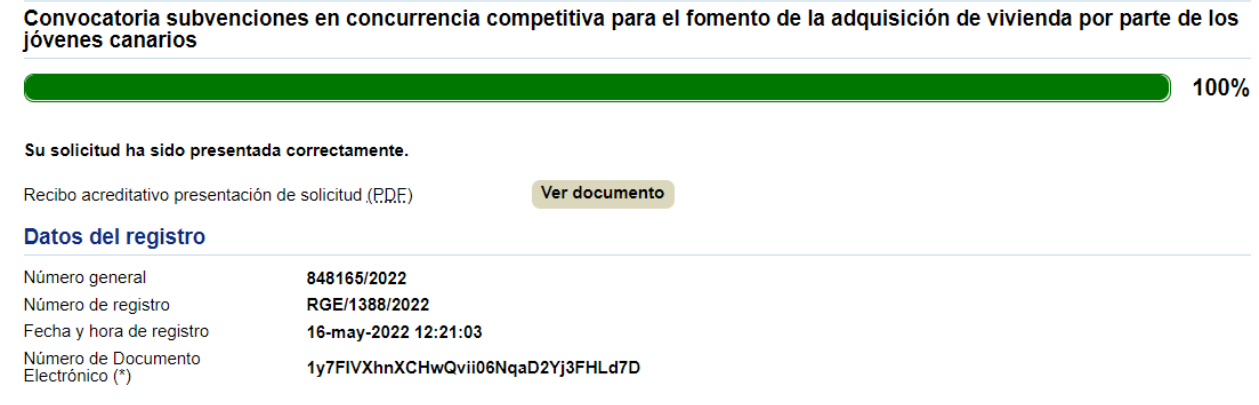

(\*) Mediante el NDE puede verificar la integridad y autenticidad del documento electrónico en el servicio de verificación de documentos de esta sede electrónica.

Para obtener justificante de haber presentado la solicitud vía telemática pulse "Ver documento", tendrá la opción de guardarlo e imprimirlo si así lo desea.

## **PRESENTACIÓN PRESENCIAL**

Si opta por la presentación presencial, deberá cumplimentar los formularios disponibles en la sede electrónica, en la dirección:

https://www.gobiernodecanarias.org/vivienda/destacados/adquisicionvivienda2022.html

El proceso está dividido en tres formularios: Solicitud, Anexo I y Anexo II.

## SOLICITUD

ANEXO I  $\rightarrow$  "Datos de los miembros de la unidad de convivencia"

ANEXO II → "Autorización consultas de los miembros de la unidad de convivencia"

Se deben cumplimentar TODOS LOS CAMPOS DE LOS TRES FORMULARIOS y adjuntar toda la documentación requerida en las bases de la convocatoria.

**INFORMACIÓN IMPORTANTE:** Si la vivienda ha sido adquirida por **dos o más miembros de la unidad de convivencia**, y desean optar a la subvención, **cada uno deberá solicitarla de manera independiente.**

La SOLICITUD y el ANEXO I se deben cumplimentar digitalmente, luego imprimirlos y por último firmar ambos **la persona solicitante**.

En el Anexo I deben constar los datos de todos los miembros de su unidad de convivencia, **tanto mayores como menores de edad**, excepto los de la persona solicitante.

El ANEXO II se debe cumplimentar digitalmente, posteriormente imprimirlo, y debe firmarse uno por cada miembro de la unidad de convivencia **mayores de 16 años**, excepto la persona solicitante.

**Si la persona solicitante es el único miembro de la unidad de convivencia no serán necesarios los Anexos I y II.**

Para cumplimentar los formularios siga las instrucciones que se han dado anteriormente para la presentación telemática.